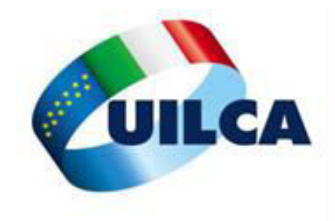

# **DOMANDA DI ASSEGNO UNICO 2022**

Cliccare su [www.inps.it/myinps](http://www.inps.it/myinps) e collegarsi alla propria posizione previdenziale.

Sul motore di ricerca, scrivere "assegno unico" e cliccare su "assegno unico e universale per i figli a carico".

#### Compare la seguente schermata:

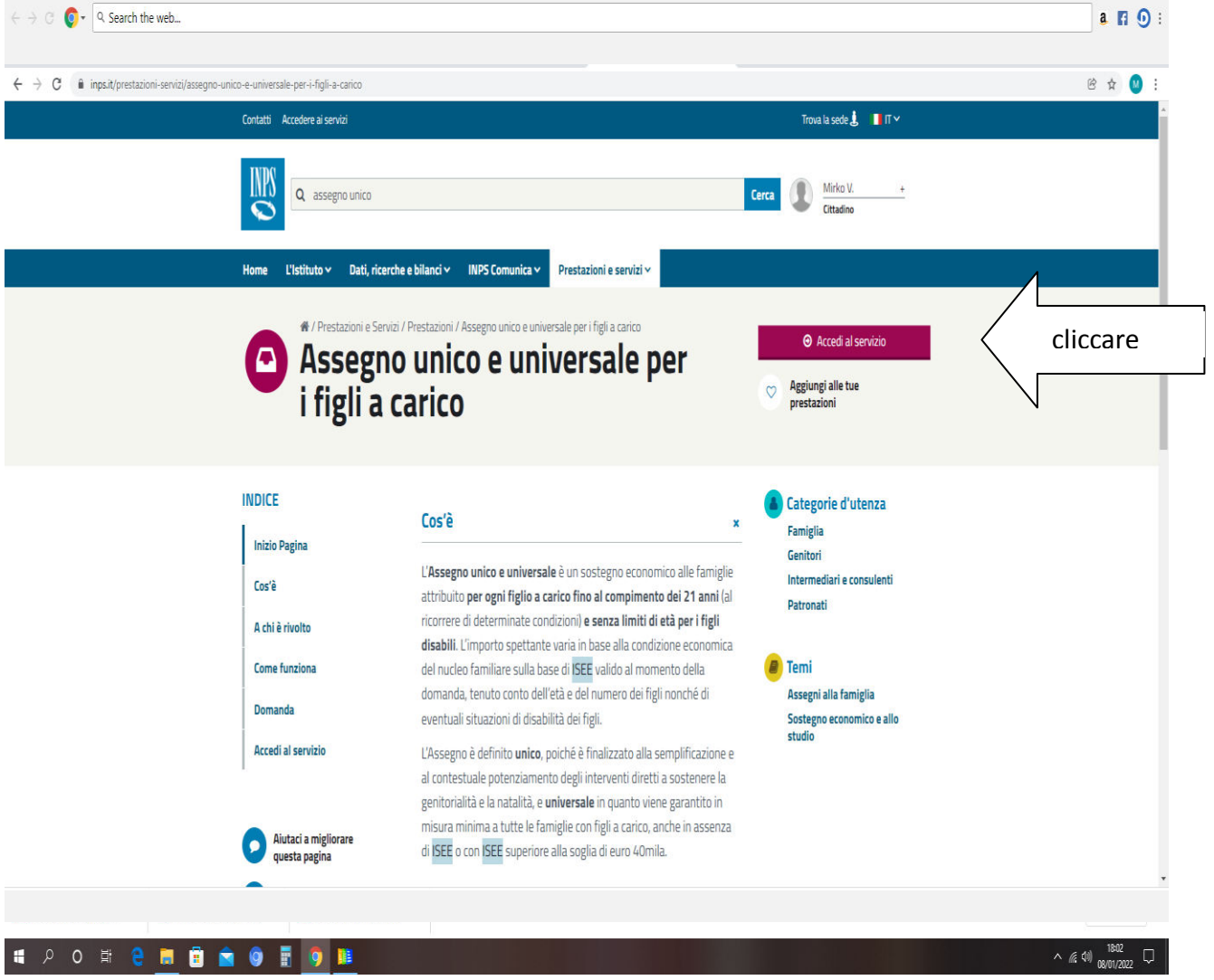

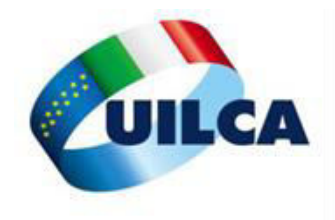

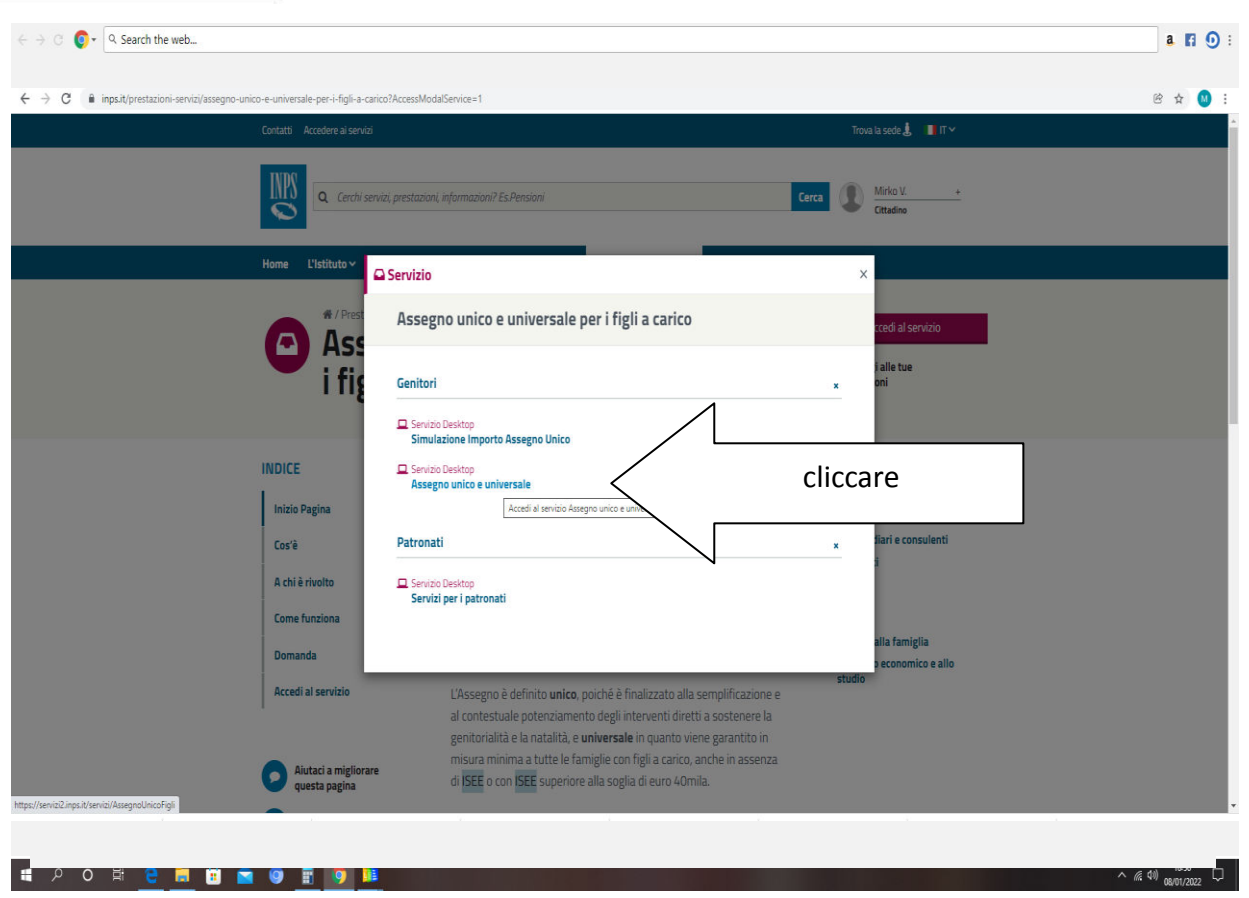

Da questo momento si entra nella pagina dedicata alla richiesta di ASSEGNO UNCO

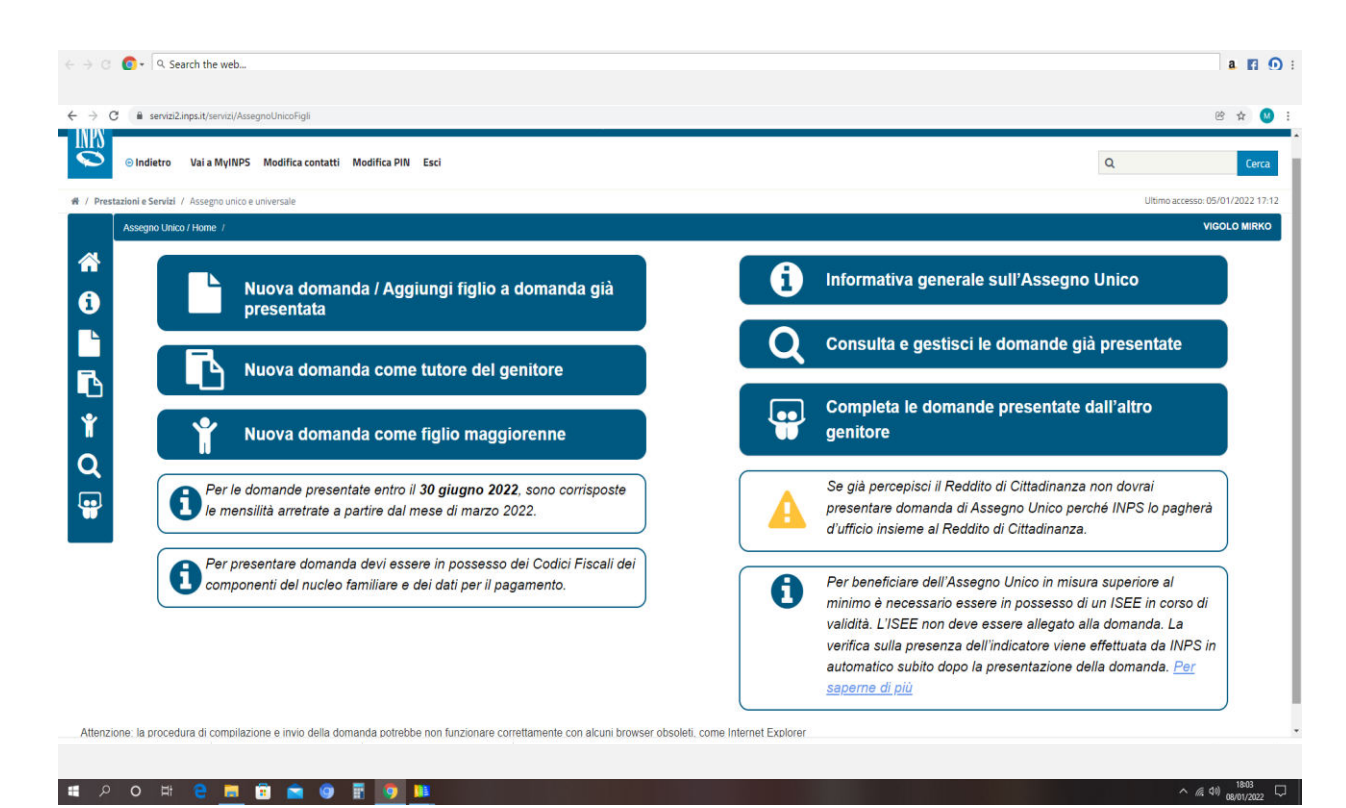

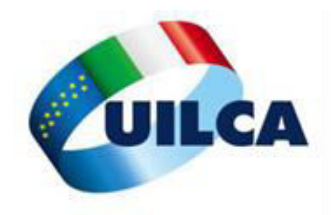

SCEGLIERE l'icona necessaria. Le due scelte che andranno per la maggiore sono: "Nuova Domanda/Aggiungi figlio a domanda già presentata" "Completa le domanda presentate dall'altro genitore"

CLICCANDO SU "Nuova Domanda/Aggiungi figlio a domanda già presentata", comparirà

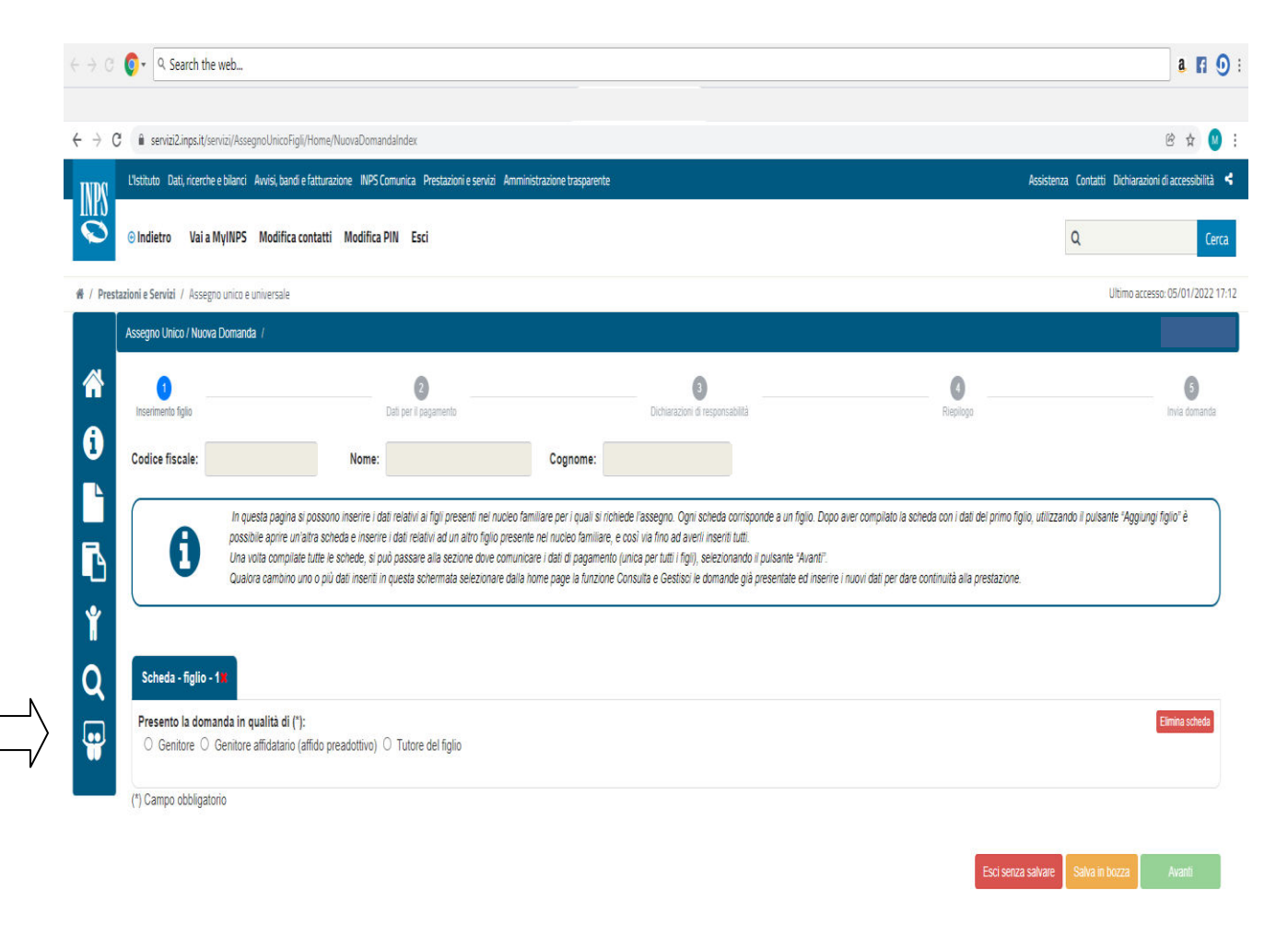

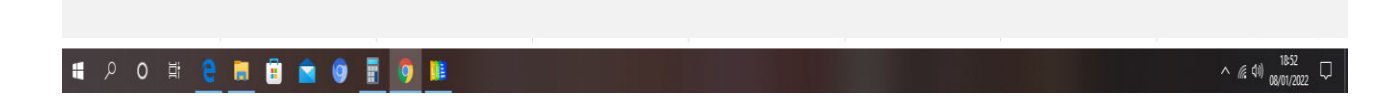

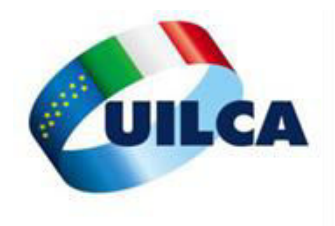

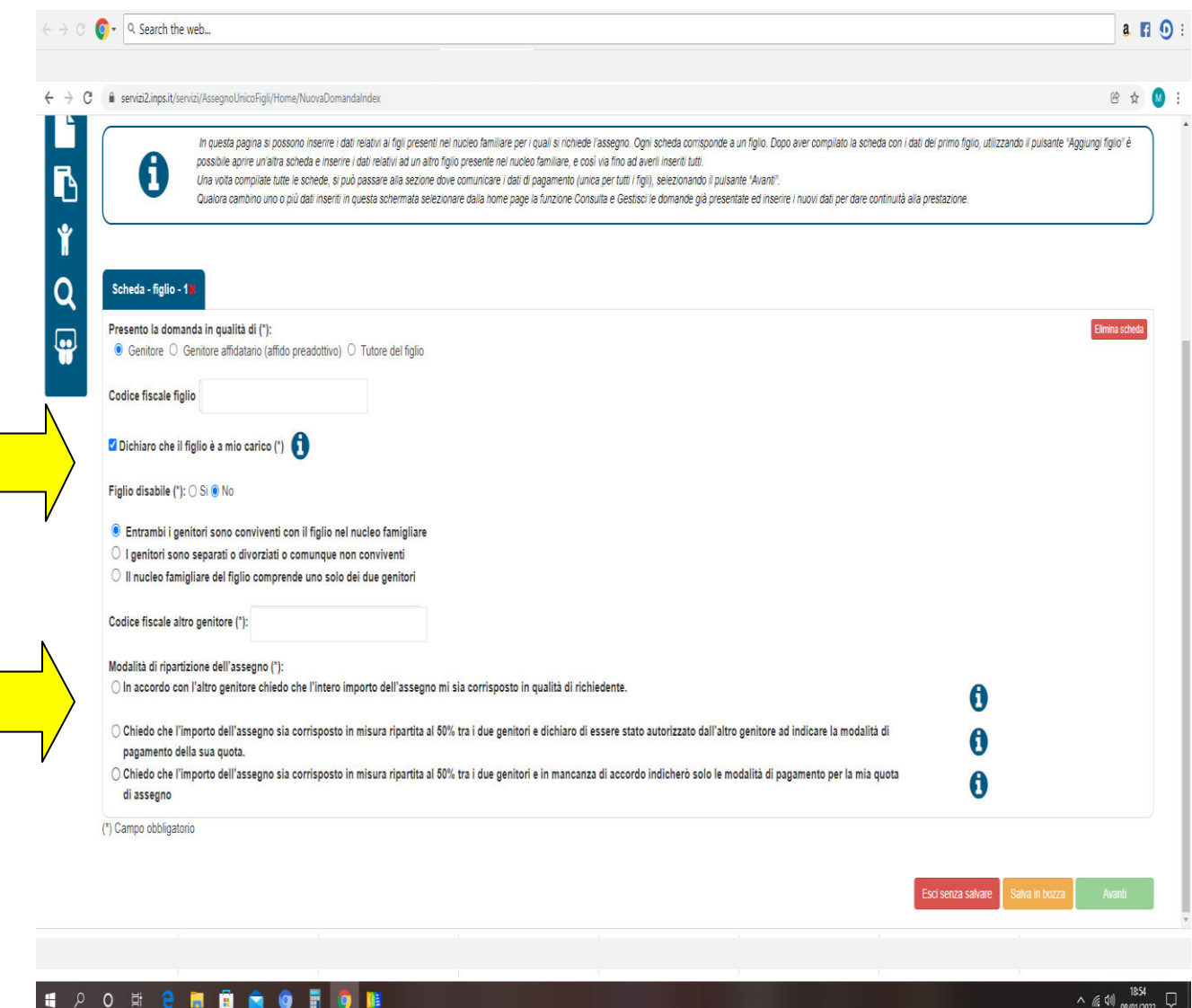

La ripartizione dell'assegno unico è importante, in quanto si deve dichiarare di avere il 50% o il 100%, con l'altro genitore che rinuncia, in quest ultimo caso, alla propria quota.

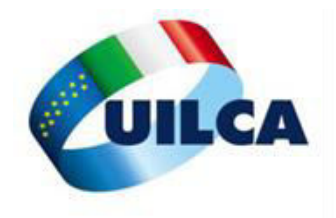

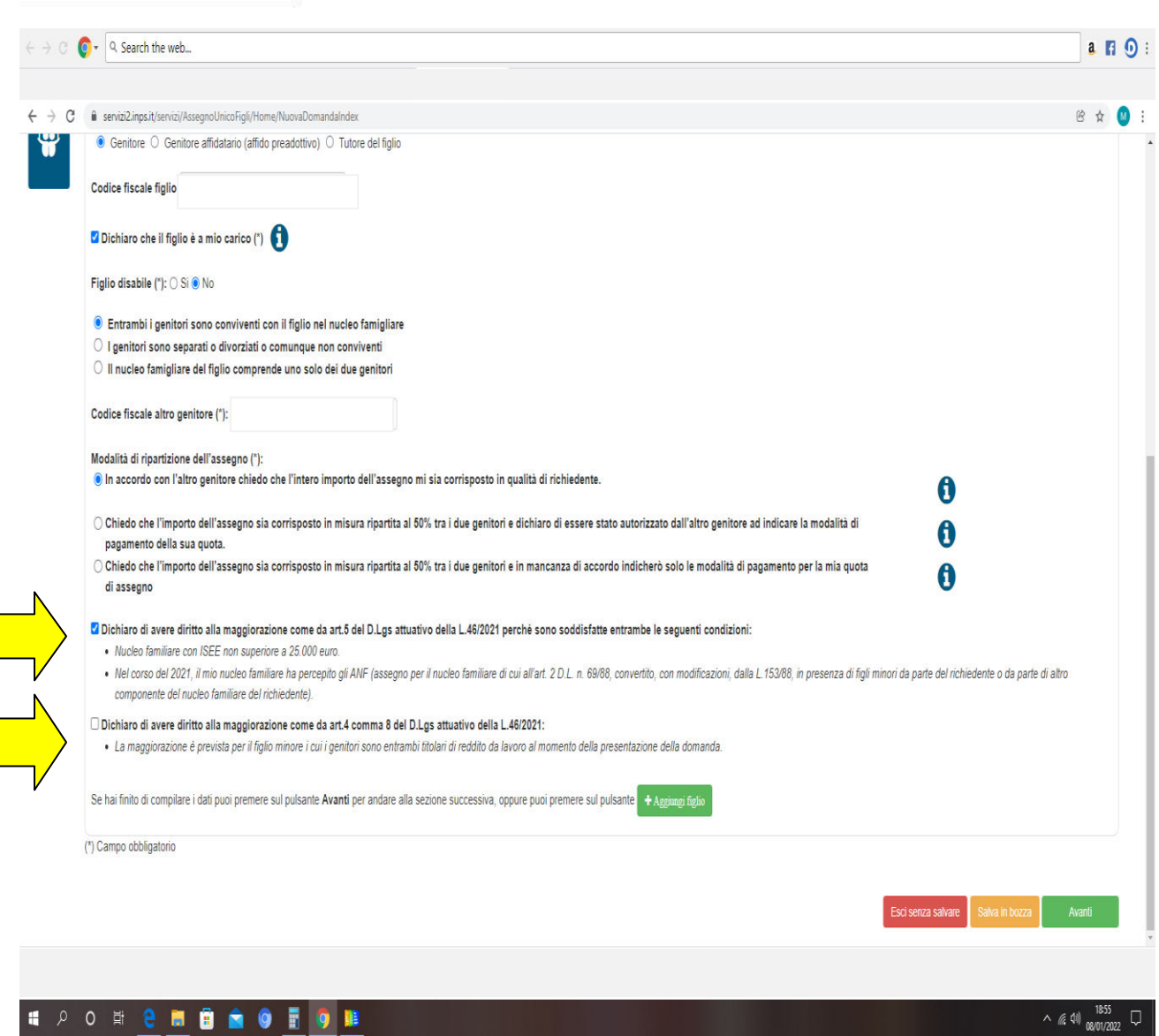

La prima maggiorazione compete a chi un ISEE non superiore a 25.000 euro ed ha ricevuto di assegni familiari nel corso del 2021.

La seconda maggiorazione spetta se entrambi i genitori hanno reddito da lavoro al momento della presentazione della domanda.

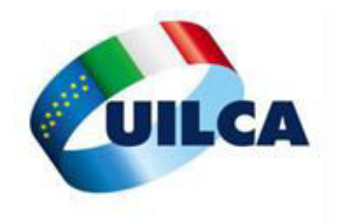

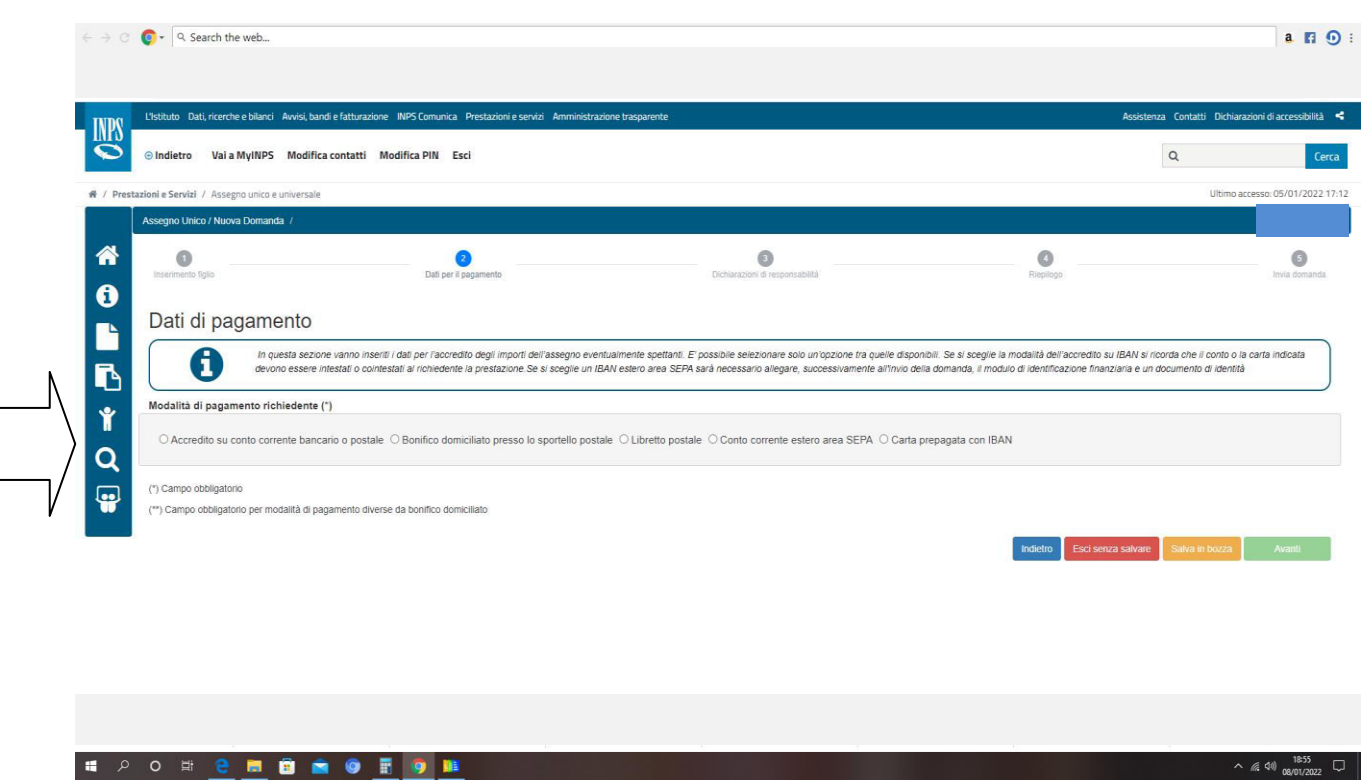

Indicare il metodo di pagamento scelto. Se la scelta è "accredito su conto corrente bancario o postale" si aprirà una nuova tendina in cui si dovrà indicare il codice IBAN in cui si vuole accreditare l'assegno unico.

Successivamente si apriranno le Dichiarazioni di Responsabilità

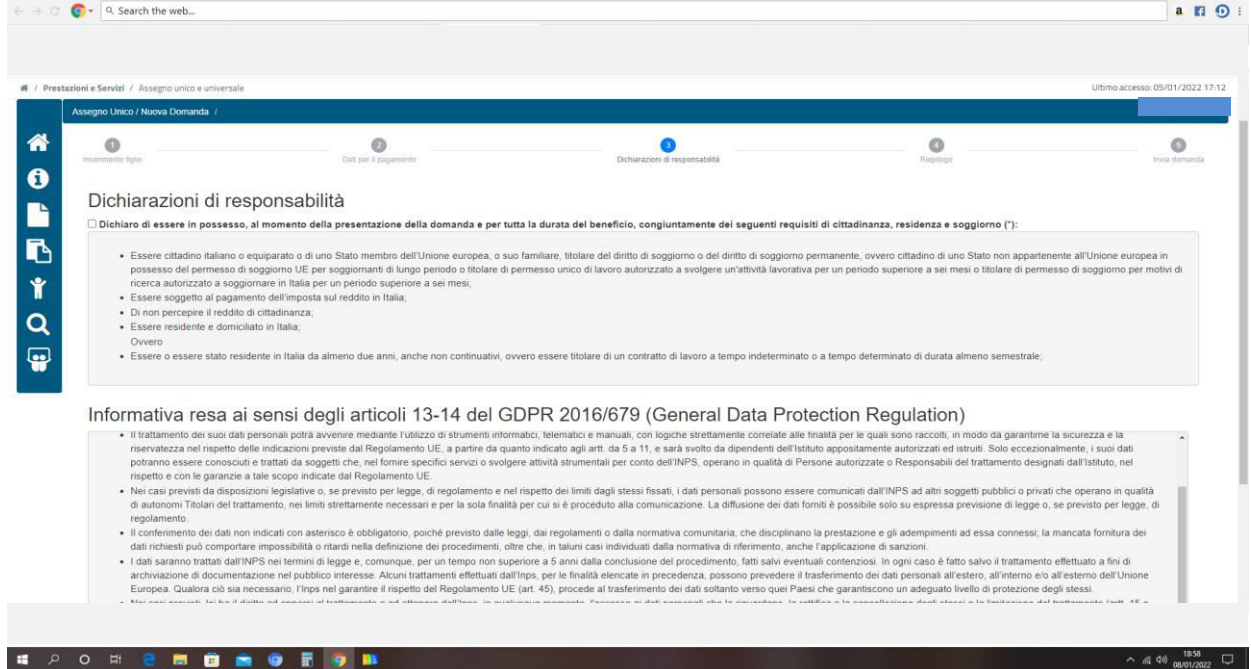

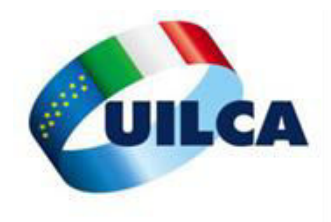

La DOMANDA si è conclusa. Prima di inviare la stessa è necessario controllare il RIEPILOGO affinché tutte informazioni riportate siano corrette

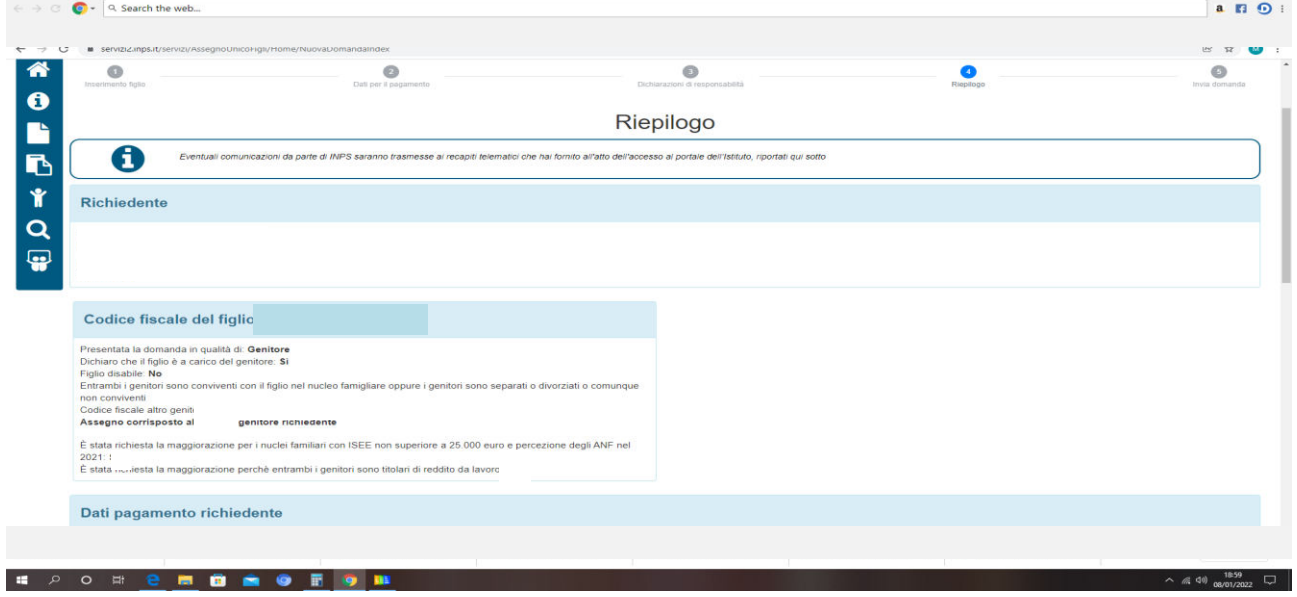

#### Si procede quindi all'invio della domanda

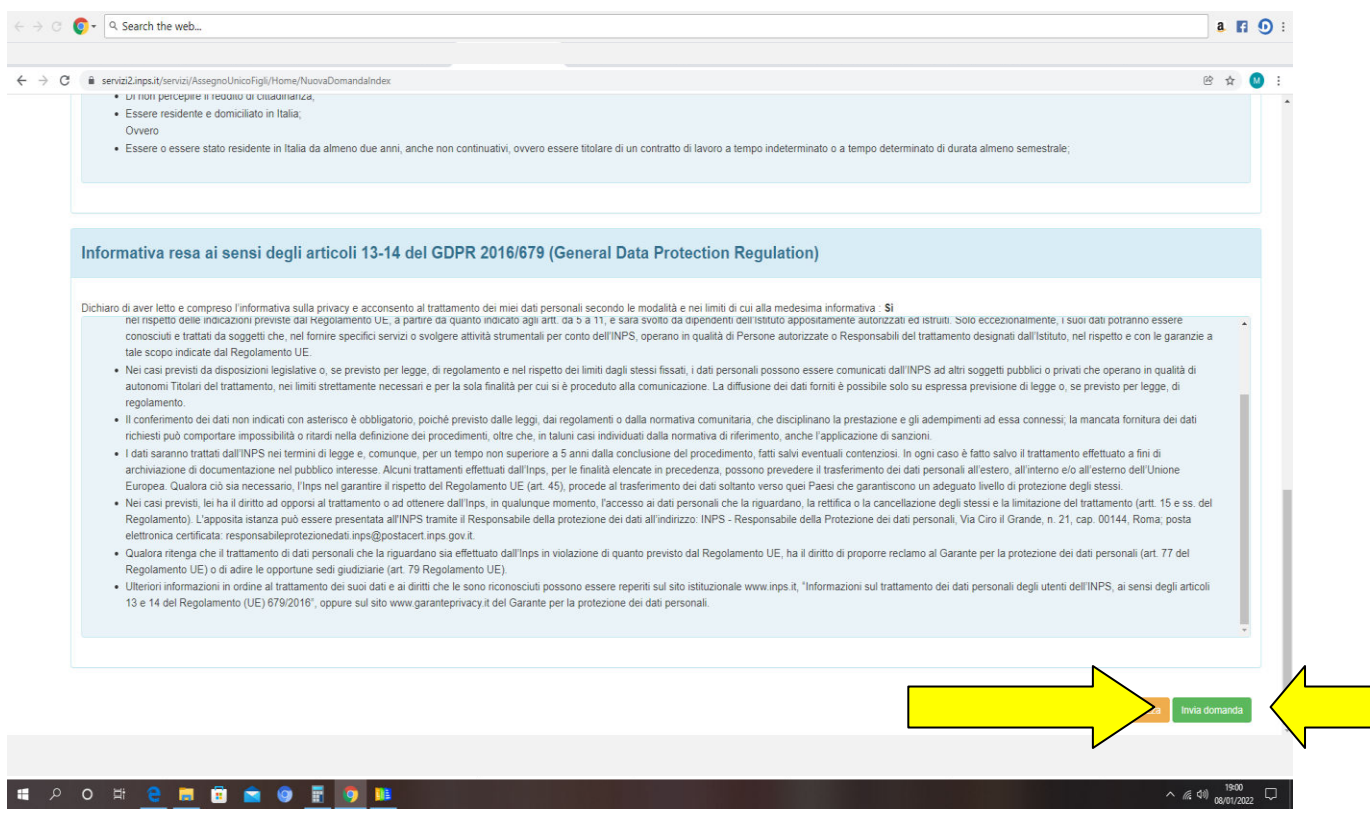

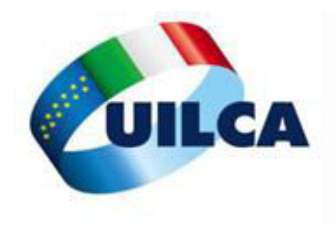

### La domanda dell'assegno Unico si è CONCLUSA

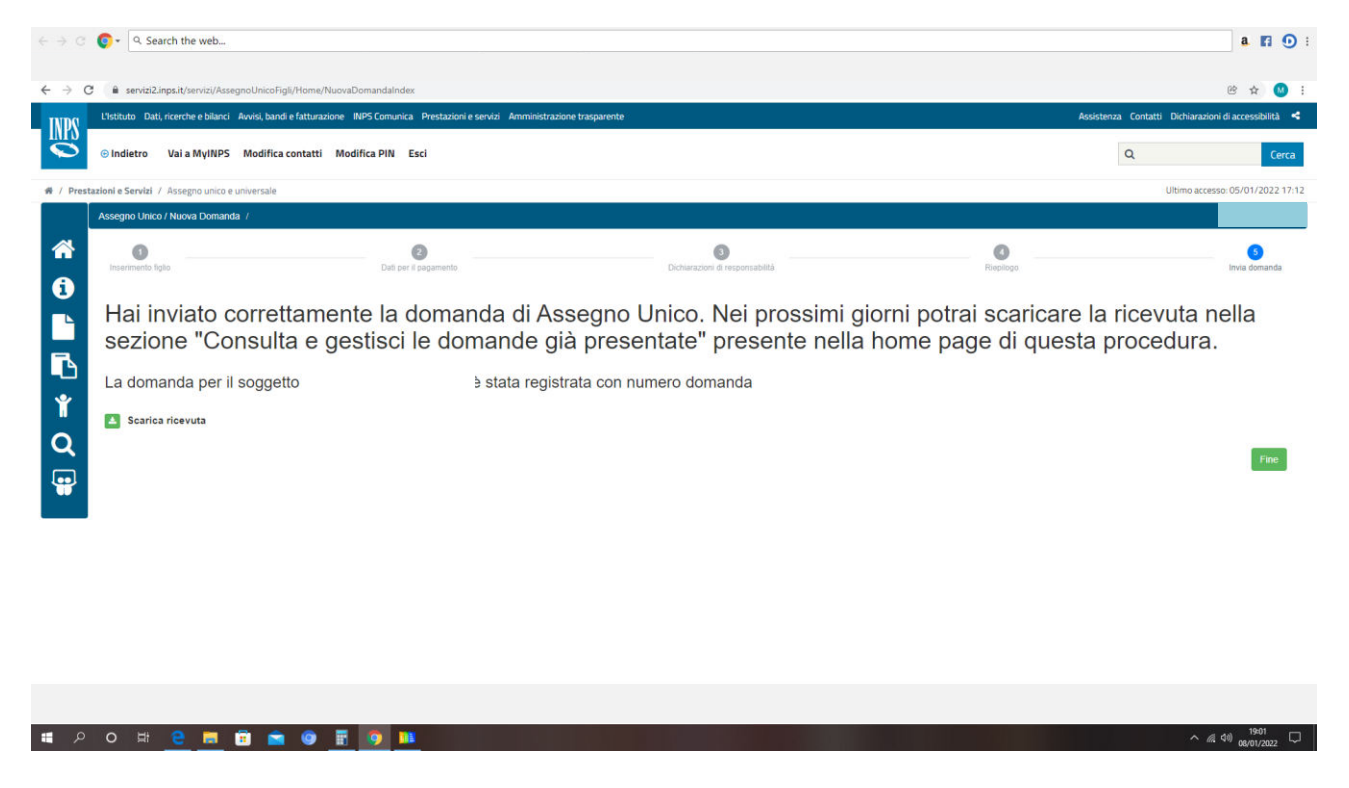

Si può decidere si salvare copia della propria domanda e della ricevuta.

L'assegno Unico è stato regolarmente inviato.

*A cura di SERVIZI UILCA VENETO*

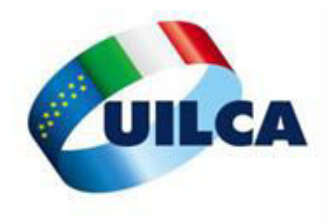

### Se si vuole avere una simulazione dell'assegno unico che si riceverà

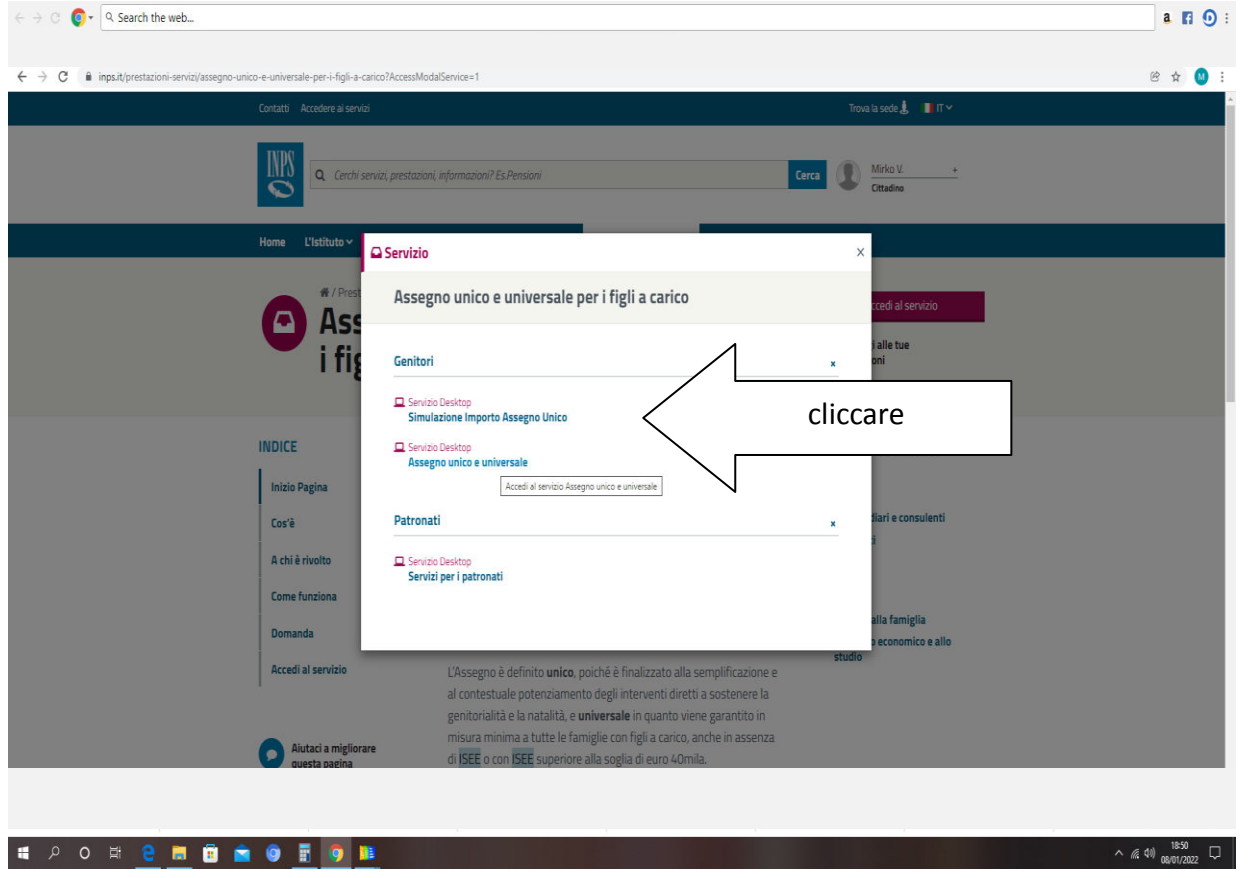

### Basta compilare il format e l'importo spettante comparirà

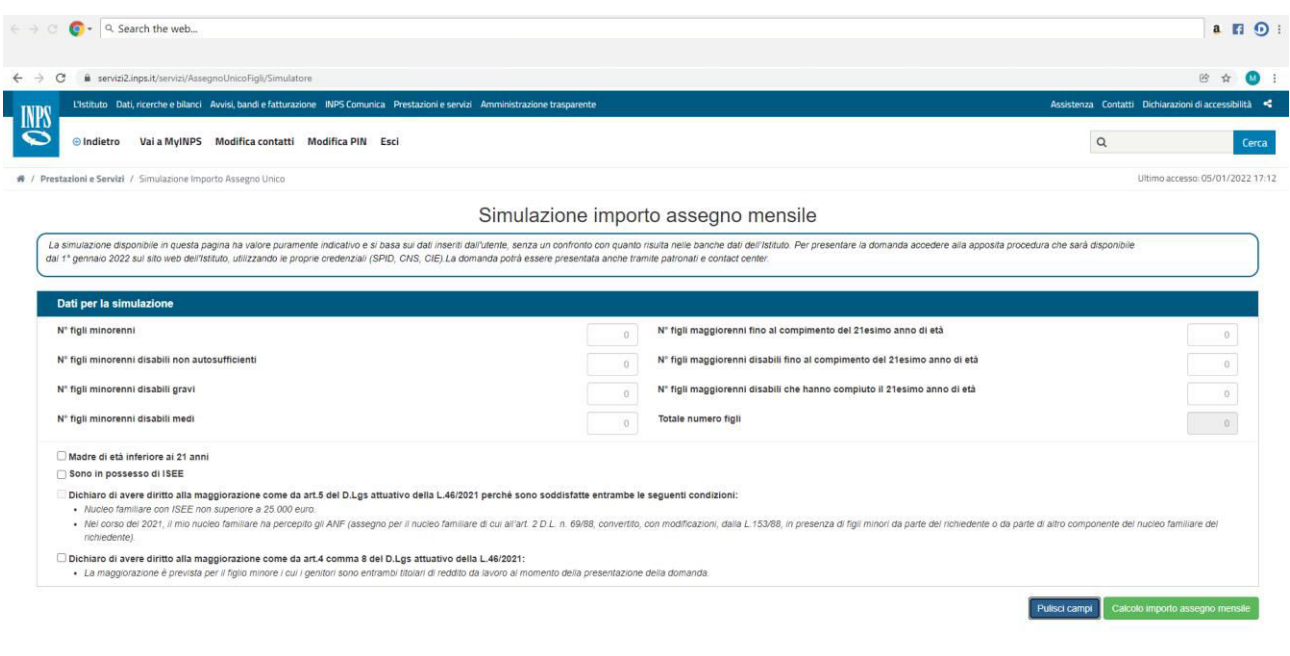